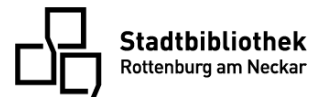

## So funktioniert die Onilo-App

- 1. Laden Sie die Onilo-App auf ihr Tablet oder Smartphone herunter. Die App gibt es für Android-, Apple- und Microsoft-Geräte.
- 2. Nach dem Öffnen der App finden Sie direkt unter dem Anmelde-Button die Eingabemöglichkeit für den "Schüler-Code" (auch Verleihcode).

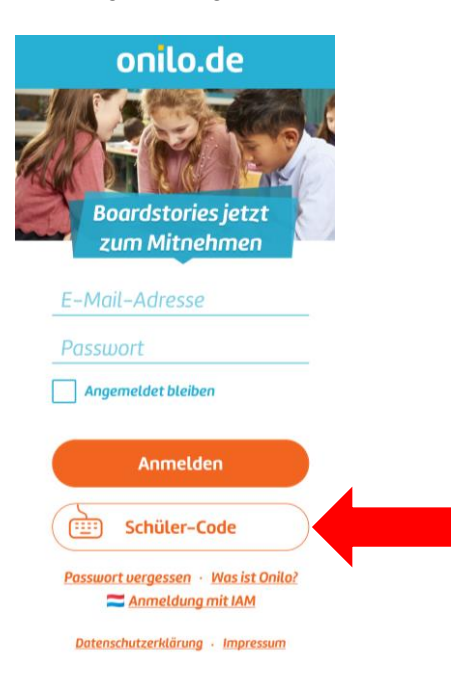

3. Klicken Sie auf den Button und geben Sie in das sich öffnende Fenster den Verleihcode ein. Tippen Sie anschließend auf Ok.

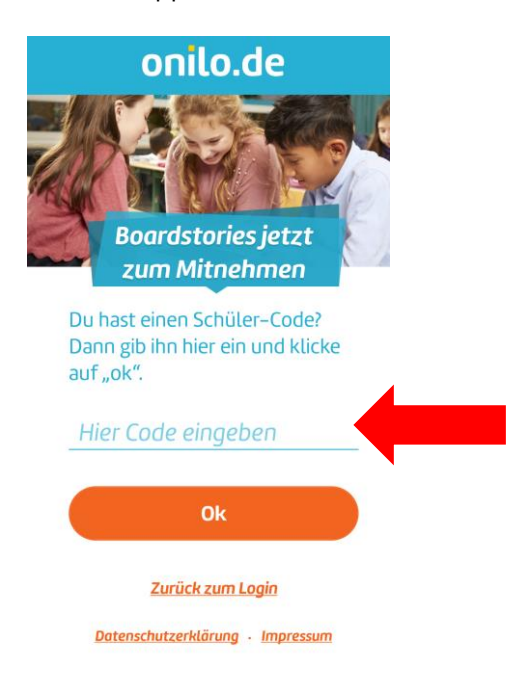

4. Danach haben Sie bis zum auf der Postkarte angegebenen Ablaufdatum Zeit, die Geschichte zu lesen, anzuhören und anzuschauen.